## **Patiëntenfiche**

Patiëntenfiche – verplichte velden :

- Naam
- Voornaam
- Officieel adres
- Postcode

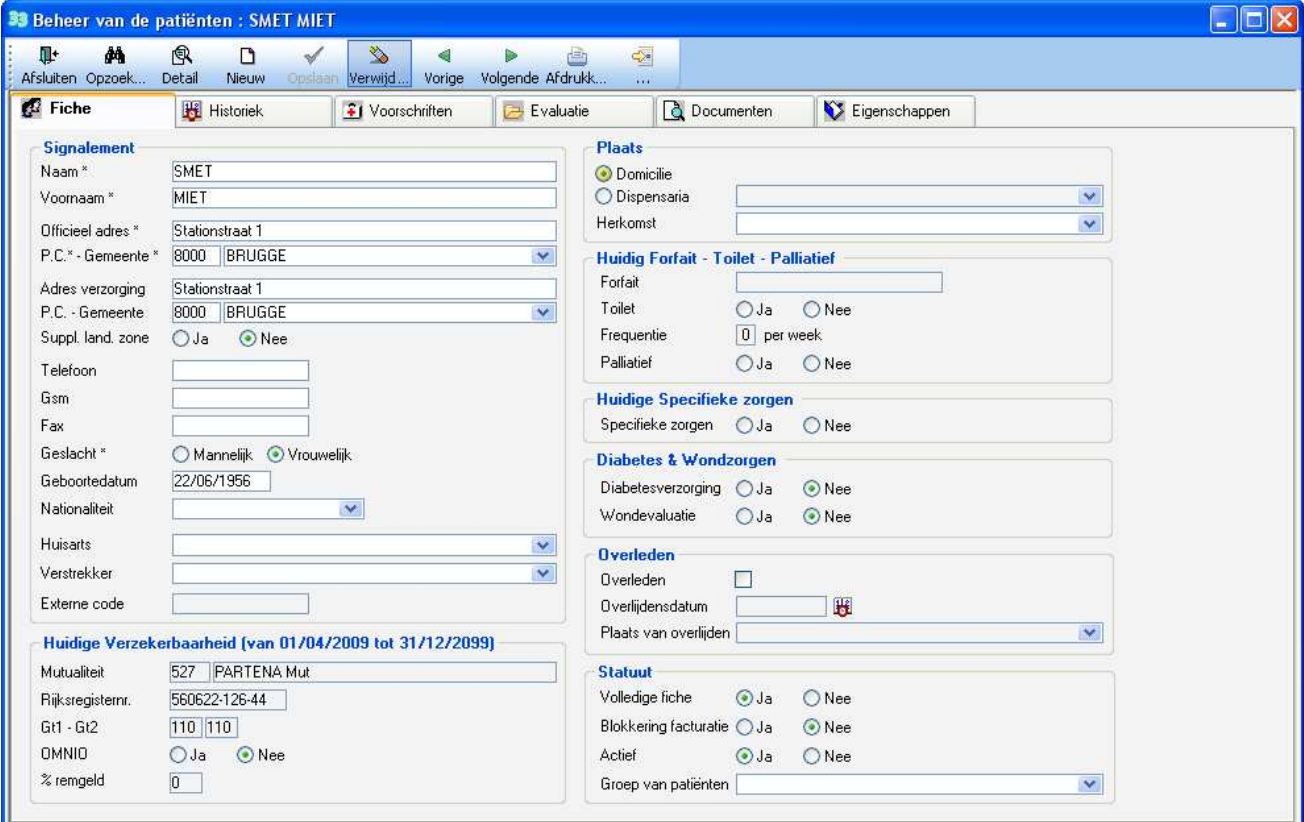

- Wanneer het officieel adres is ingebracht wordt dit automatisch gekopieerd in het adres van verzorging. Idem voor de postcode en gemeente.
	- Het supplement landelijke zone wordt automatisch berekend in functie van het adres van verzorging.

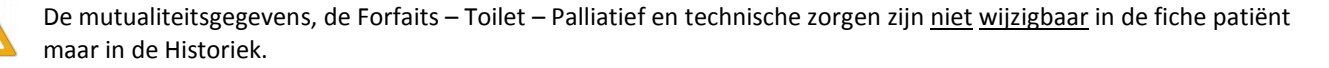

## **Diabetes & Wondzorgen**

Indien u referentieverpleegkundige voor diabetes of wondzorgen bent kan u deze optie aanvinken. U heeft nu de mogelijkheid bij het inbrengen van de zorgen de speciale codes voor diabetes en wondzorg opvolging in te brengen.

## **Overleden**

Indien de patiënt overleden is kan u deze optie aanvinken alsook de datum en plaats van overlijden in te vullen.

**Blokkering facturatie** : Indien deze optie op JA staat zal de patiënt niet worden gefactureerd. Indien de fiche onvolledig is ingevuld zal het programma de patiënt automatisch blokkeren voor facturatie. U kan zelf kiezen om een patiënt te blokkeren (voorbeeld : u bent niet zeker over de mutualiteitgegevens van de patiënt).

**Actief** : U kan zelf een patiënt op non actief plaatsen, deze verschijnt niet meer in de lijst van alle patiënten.

**Groep van patiënten** : U kan de patiënt toewijzen aan een patiëntengroep (deze groep aanmaken in Beheer > Groep van patiëten).